# **CAUDAL**mechanical chaos source

**USER GUIDE** 

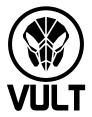

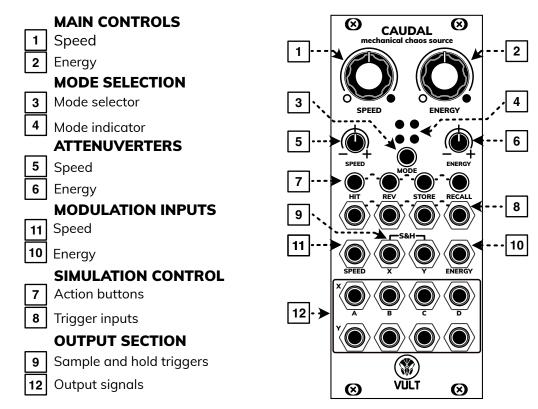

### **OPERATION MODES**

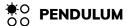

It mimics a four-segment pendulum swinging in a frictionless universe. The signals generated in this mode have a slight correlation because the segments are interconnected.

# FLUCTUATIONS

This mode offers four Buchla-style fluctuating voltage generators. They work by generating a noisy triangle waveform. The 'Y' outputs produce positive pulses when their respective voltage is above zero.

# **○** PLANETS

This mode creates a simulation of four planets within a confined universe, where gravitational forces impact the trajectory of each planet.

# O FISH TANK

This mode creates a simulation of four fish continuously exploring a tank in search of food.

## SIMULATION CONTROL

You can modify how the simulation runs by utilizing simulation control actions. These actions can be activated either by pressing buttons or by supplying a trigger signal into the matching input jack.

**HIT**: selects a new random initial state for the elements e.g. a random position of the pendulum.

**REV**: reverses the directions of the elements creating the illusion that the simulation is moving backward in time.

**STORE**: saves the current state of the simulation making possible to recall it later.

**RECALL**: restores the saved simulation state.

### **SAMPLE & HOLD**

The outputs feature a sample and hold circuit activated by groups (X and Y). When no trigger signal is connected, the S&H remains inactive. Once a signal is connected, the respective group of S&H is triggered by the signal's positive edge.

# **FIRMWARE UPGRADE**

- 1. Download the latest firmware file at: www.vult-dsp.com/caudal
- 2. Power the module as usual.
- 3. Enter the bootloader mode by pressing and holding the HIT + RECALL buttons, then pressing the Reset button on the back.
- 4. When in bootloader mode, the module's lights will flash in a different pattern than during a normal boot.
- 5. Connect the audio signal to the SPEED input jack. For instance, using the audio output from a laptop (set at maximum volume) should suffice to flash the firmware.
- 6. Play the firmware file using an audio player that doesn't add effects, such as Audacity.
- 7. Once the playback finishes, the module will restart and boot normally.
- 8. If anything goes wrong, you can repeat the process.